Saisir : [www.unafam.org](http://www.unafam.org/) puis taper sur la touche « Entrée de votre clavier »

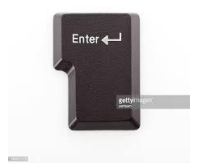

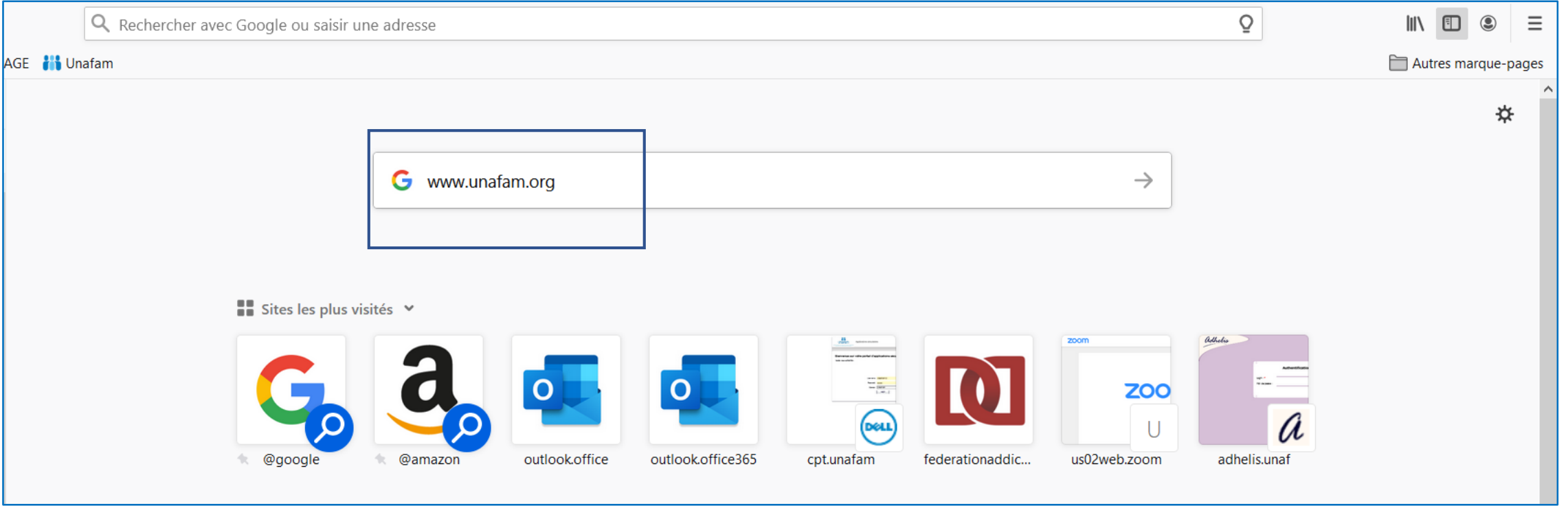

Cliquer sur : Unafam pour accéder au site internet

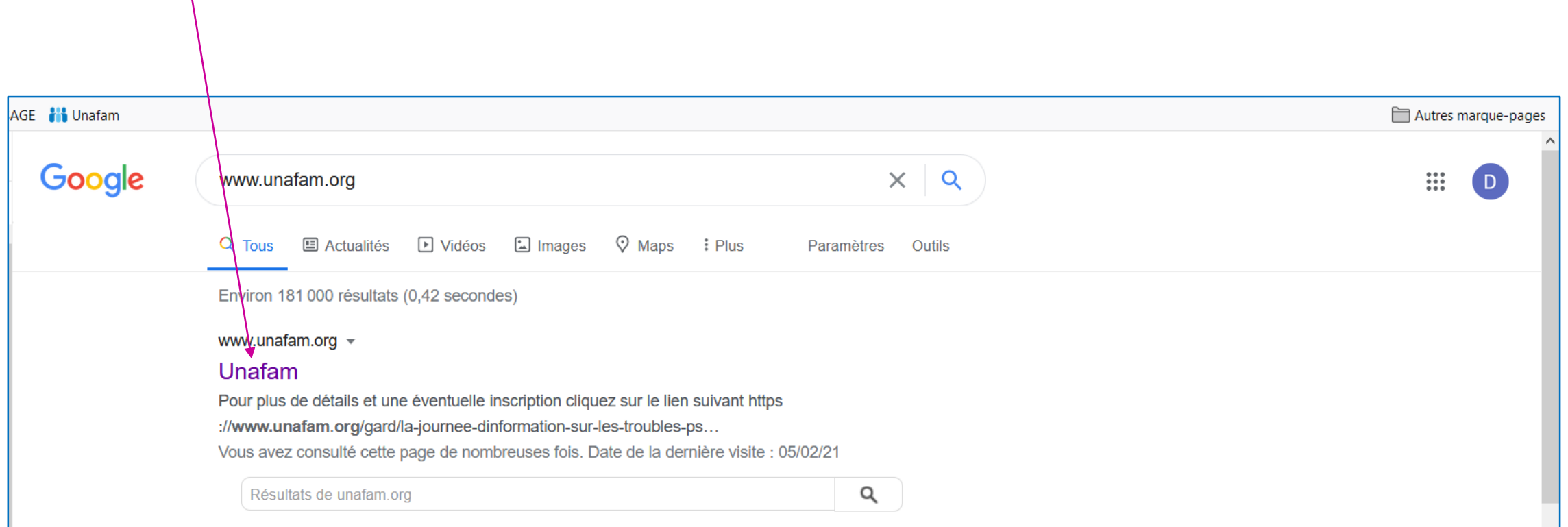

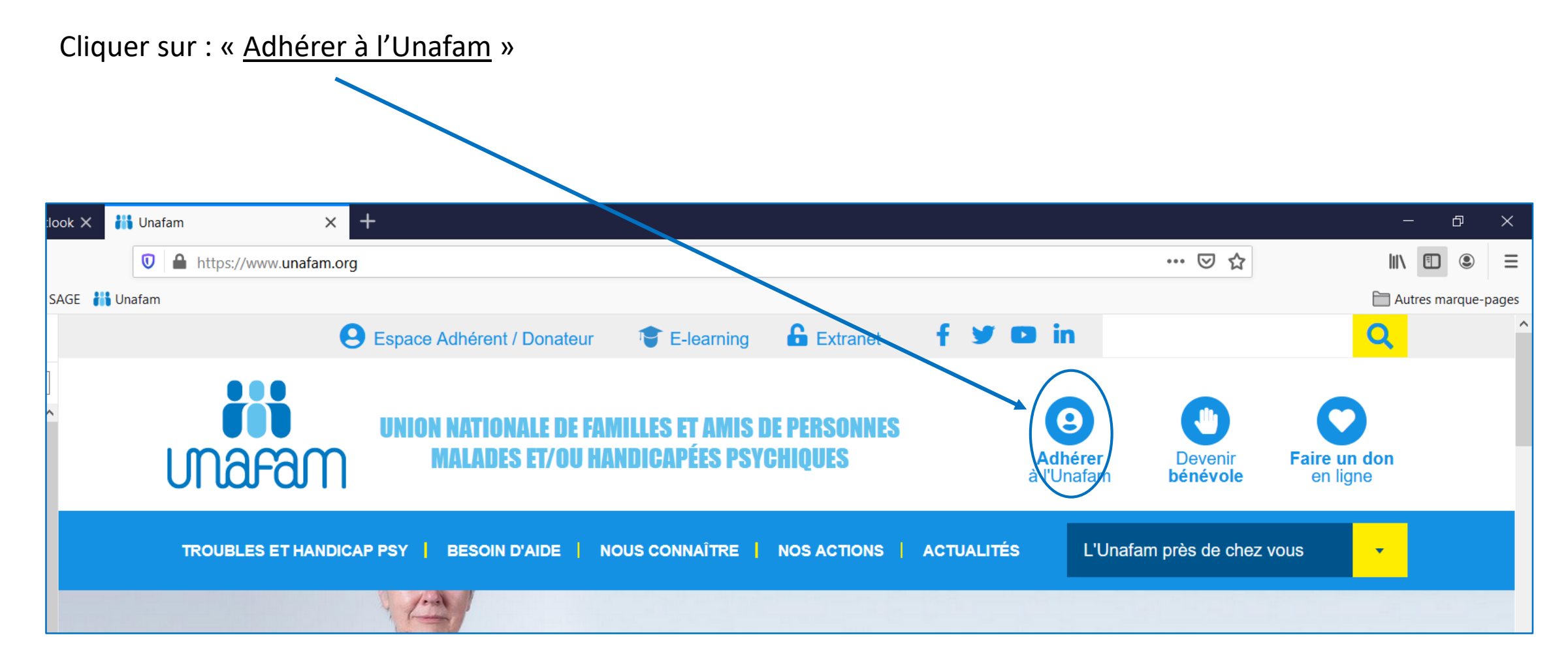

Ouverture de la page « Passer à l'action »

Avec la molette de votre souris ou en utilisant l'ascenseur, descendre en milieu de page rubrique « Adhérer à l'Unafam »

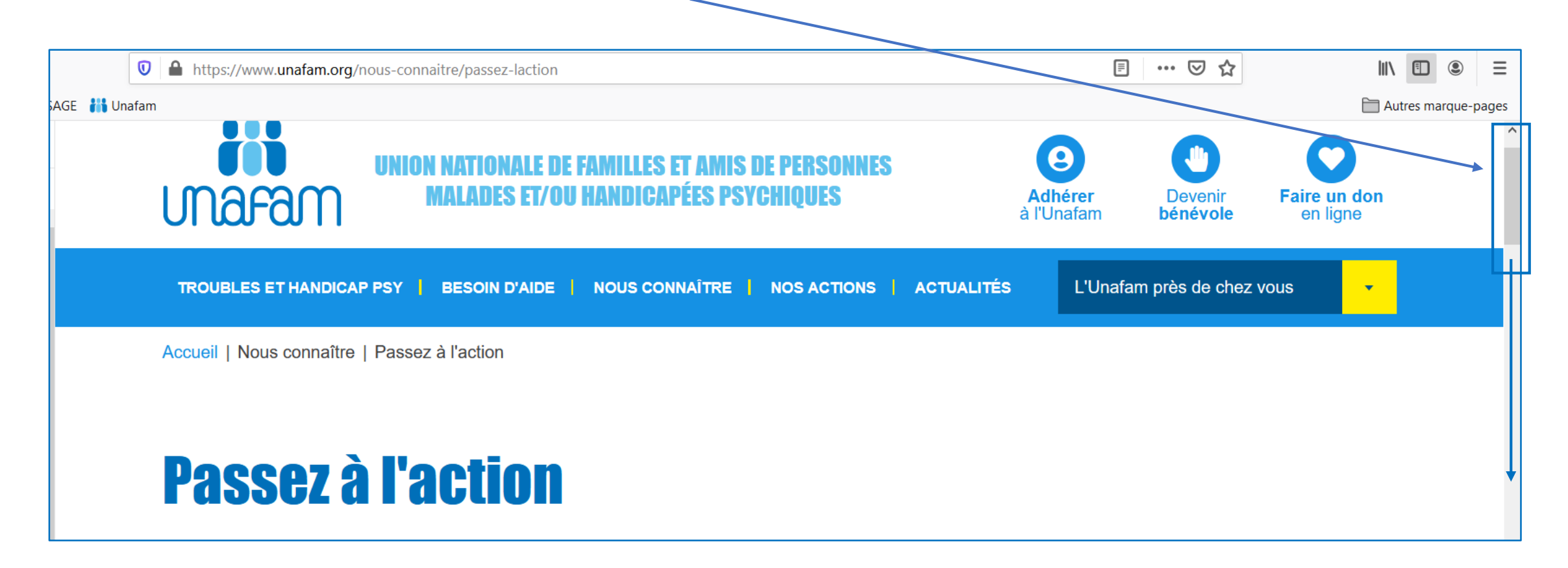

#### Cliquer sur « votre adhésion en ligne »

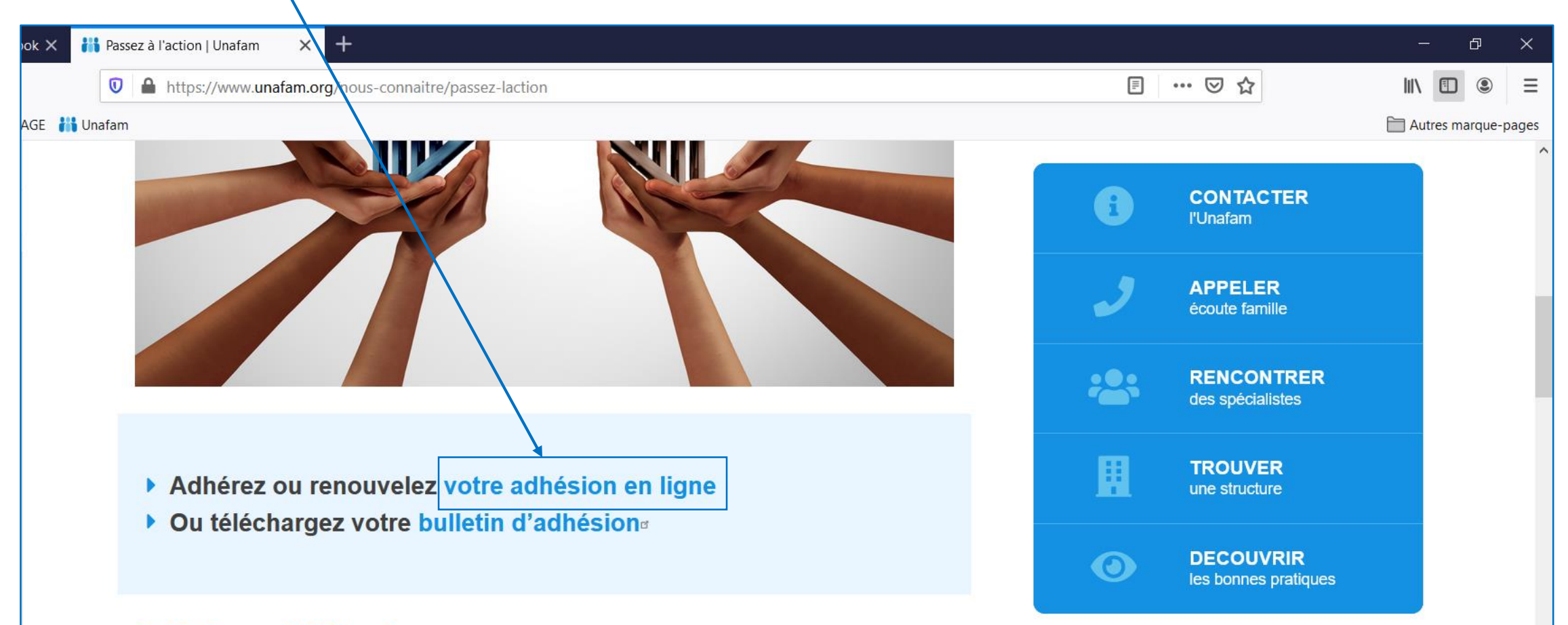

### **Adhérez à l'Unafam**

Cliquer sur « s'identifier » ou « remplir le formulaire »

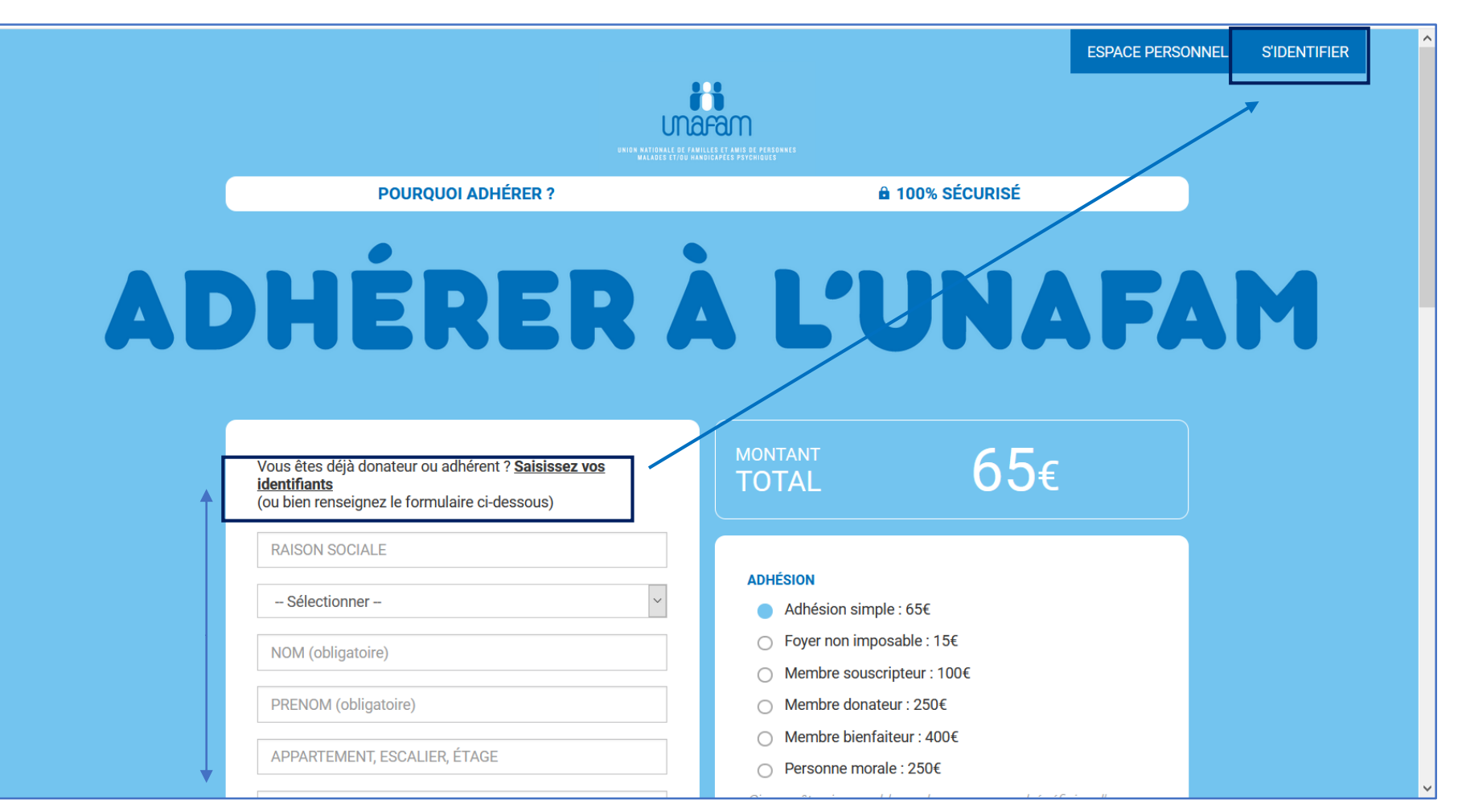

Saisir dans les zones : votre identifiant (n° d'adhérent) et votre mot de passe puis cliquer sur « Valider »

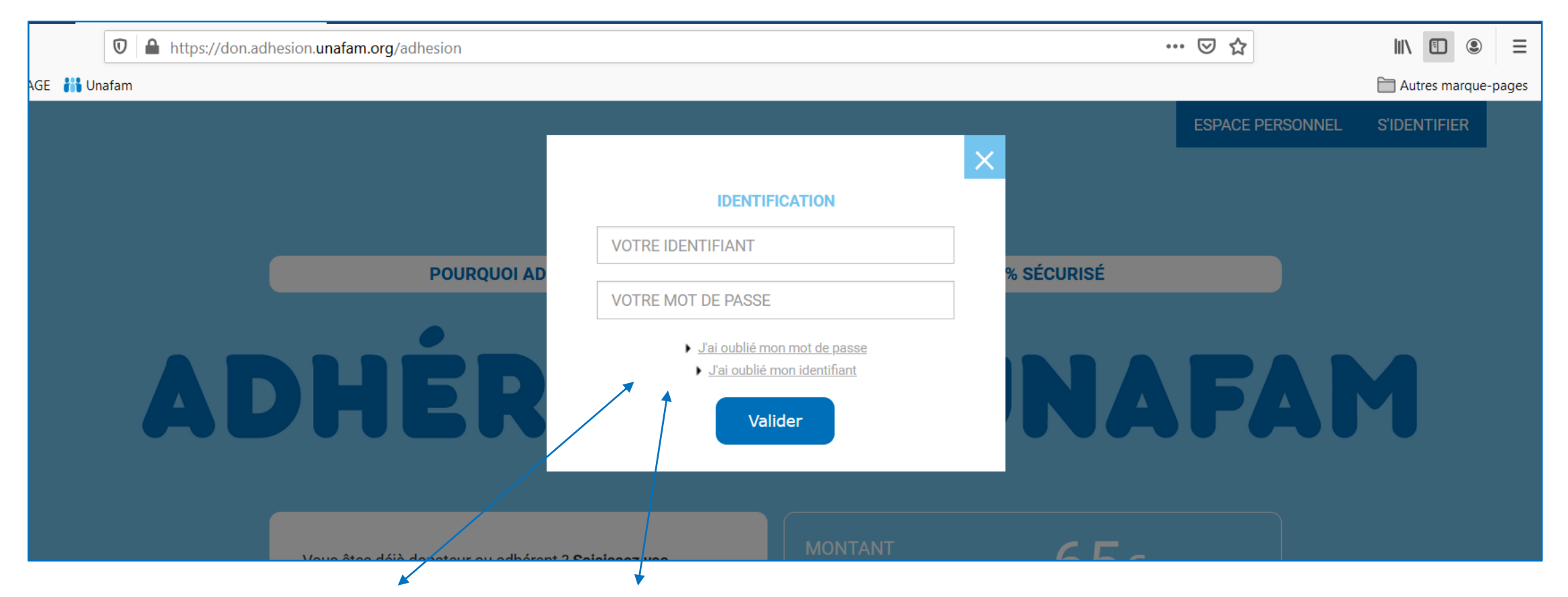

En cas d'oubli de votre identifiant ou votre mot de passe, cliquer sur l'option correspondante et suivre les instructions

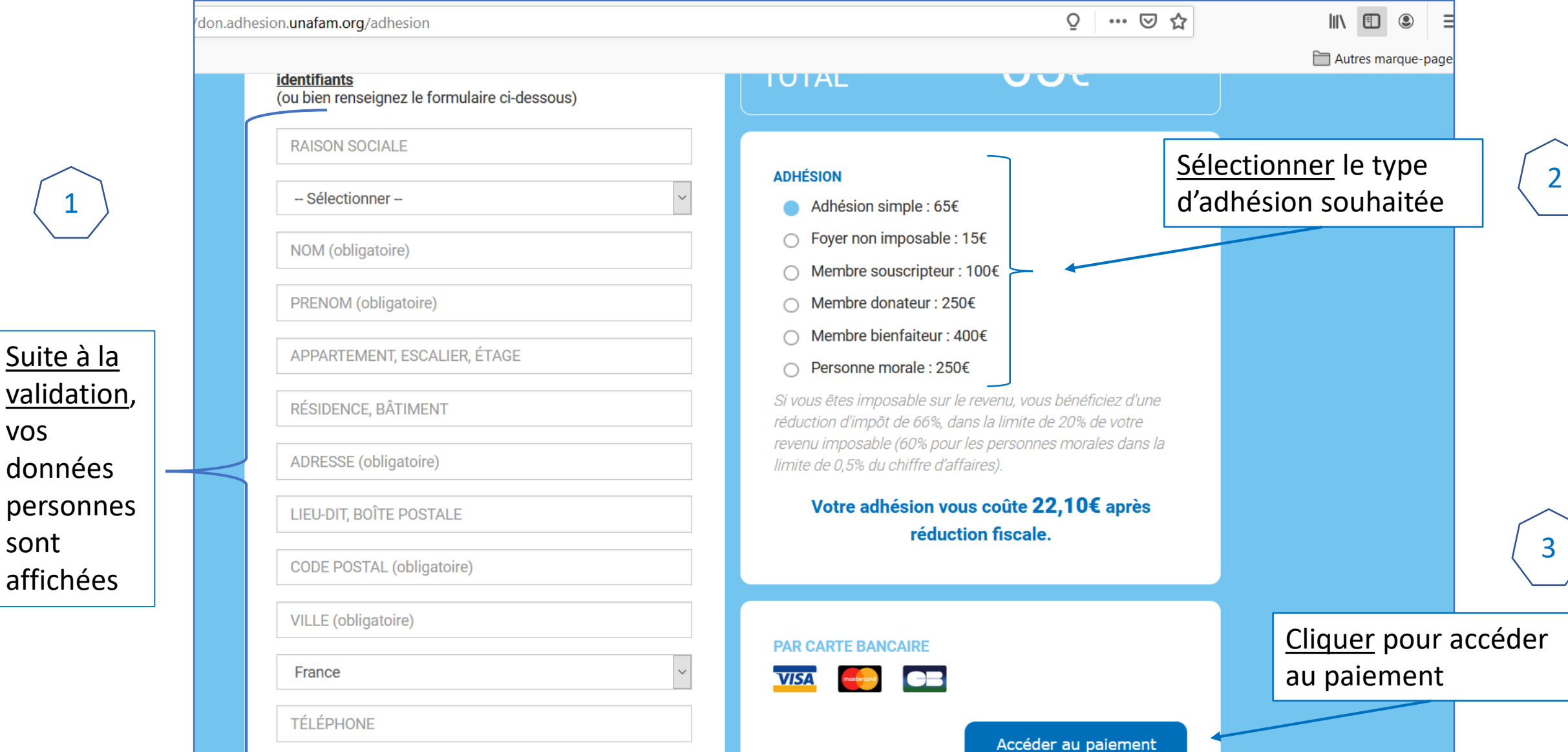

vos

1

sont

3 types de paiements proposés : Carte Bancaire, PayPal ou chèque

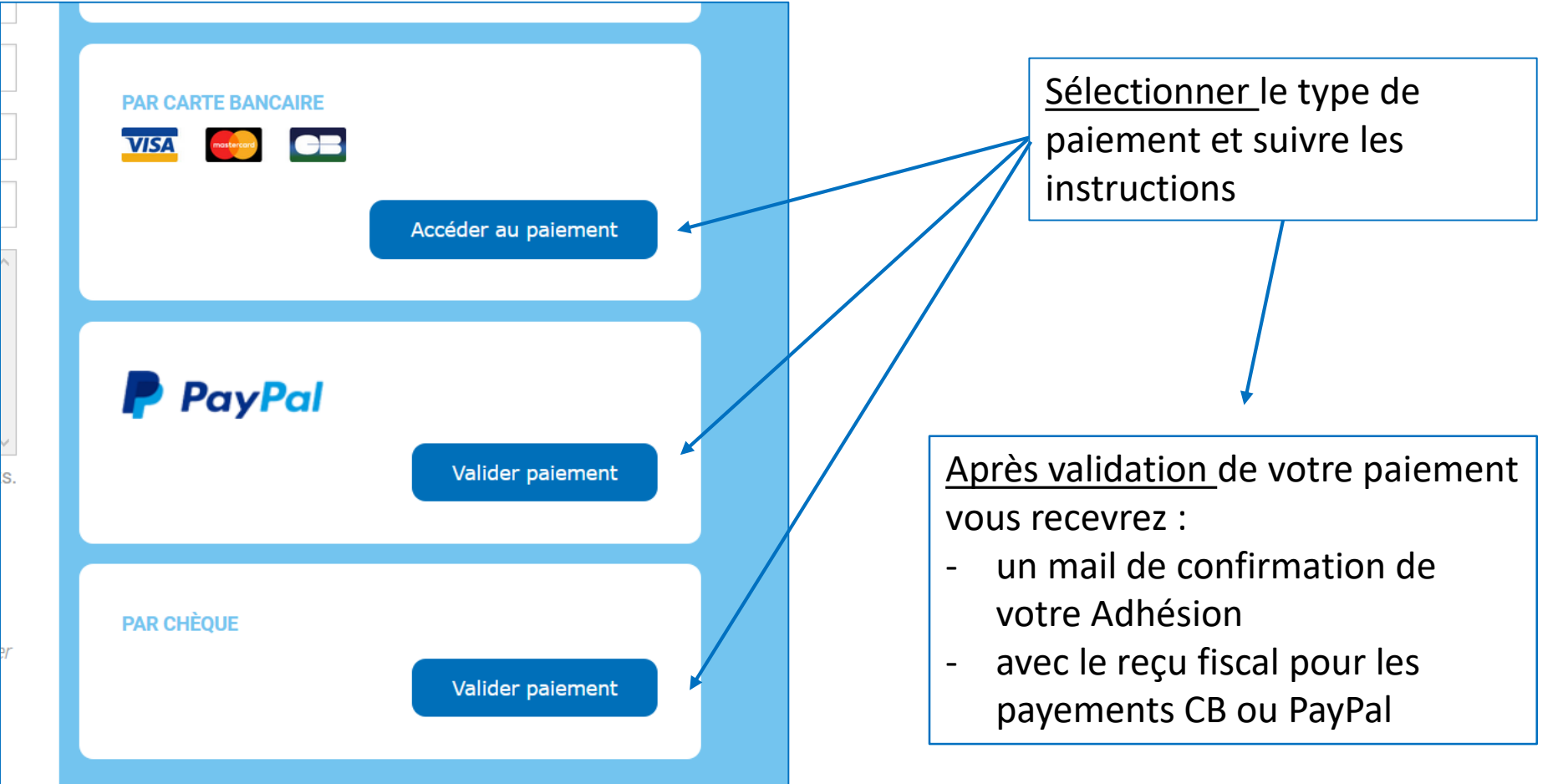

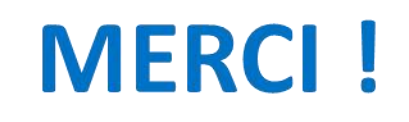

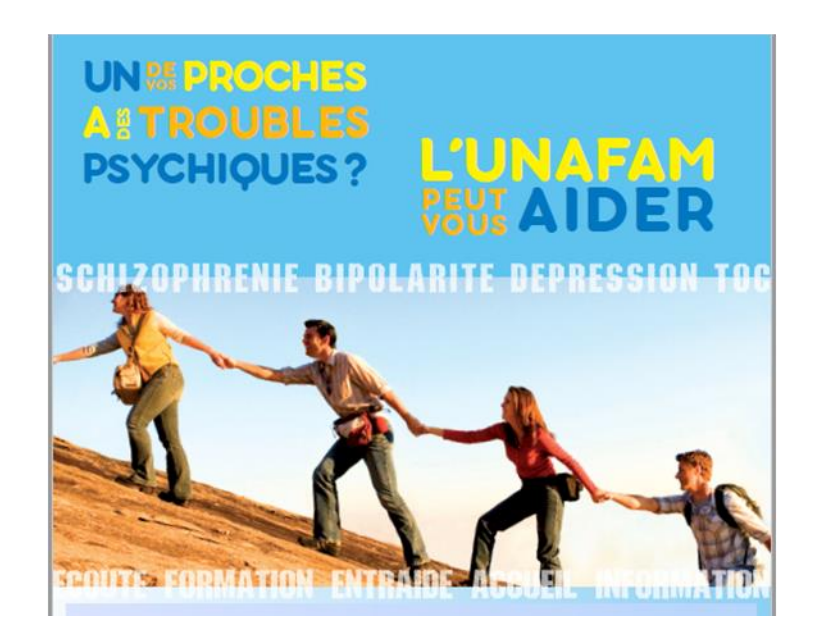